## **MANUAL PENGGUNA ENKRIPSI DOKUMEN MENGGUNAKAN KATALALUAN**

**Langkah - Langkah Melaksanakan Enkripsi Pada Dokumen Dengan Menggunakan Katalaluan :**

- 1. Pilih dokumen yang hendak diekripsi
- 2. Klik icon **FILE**

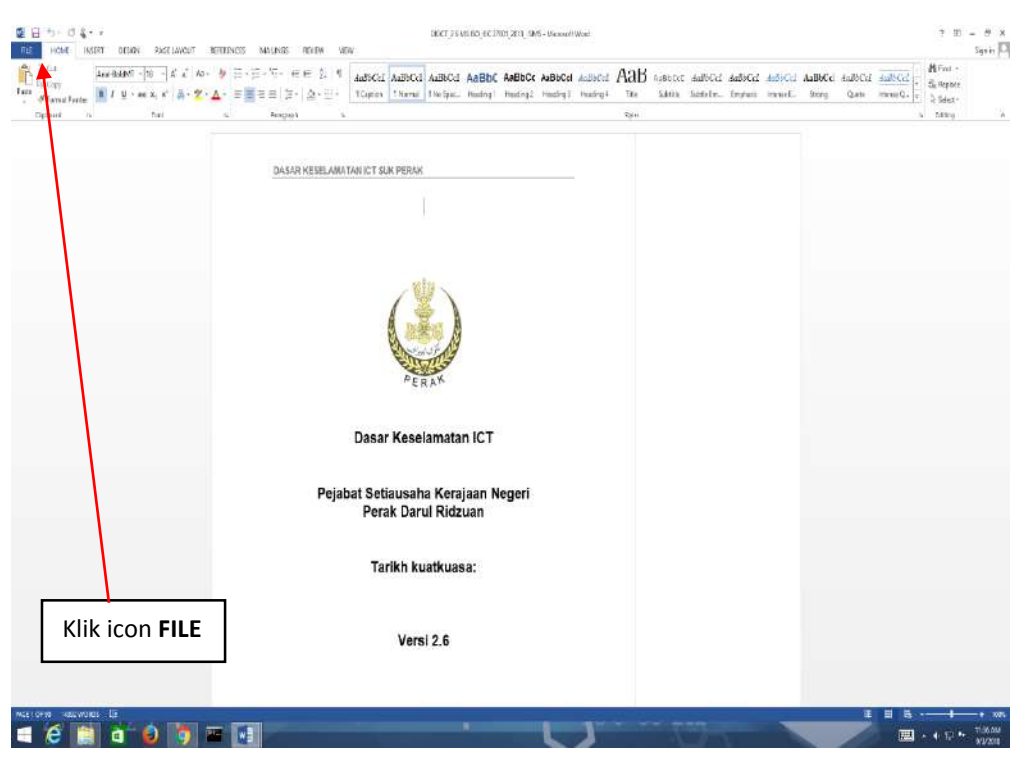

3. Klik **Info** dan pilih **Protect Document**

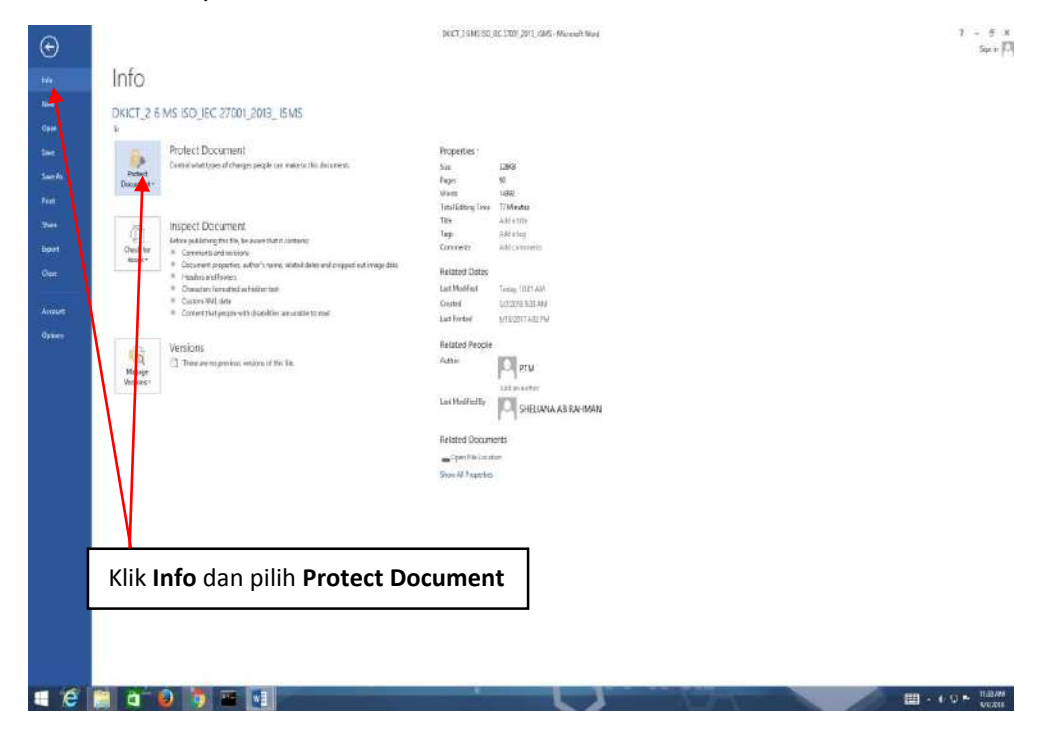

4. Pilih **Encrypt with Password**

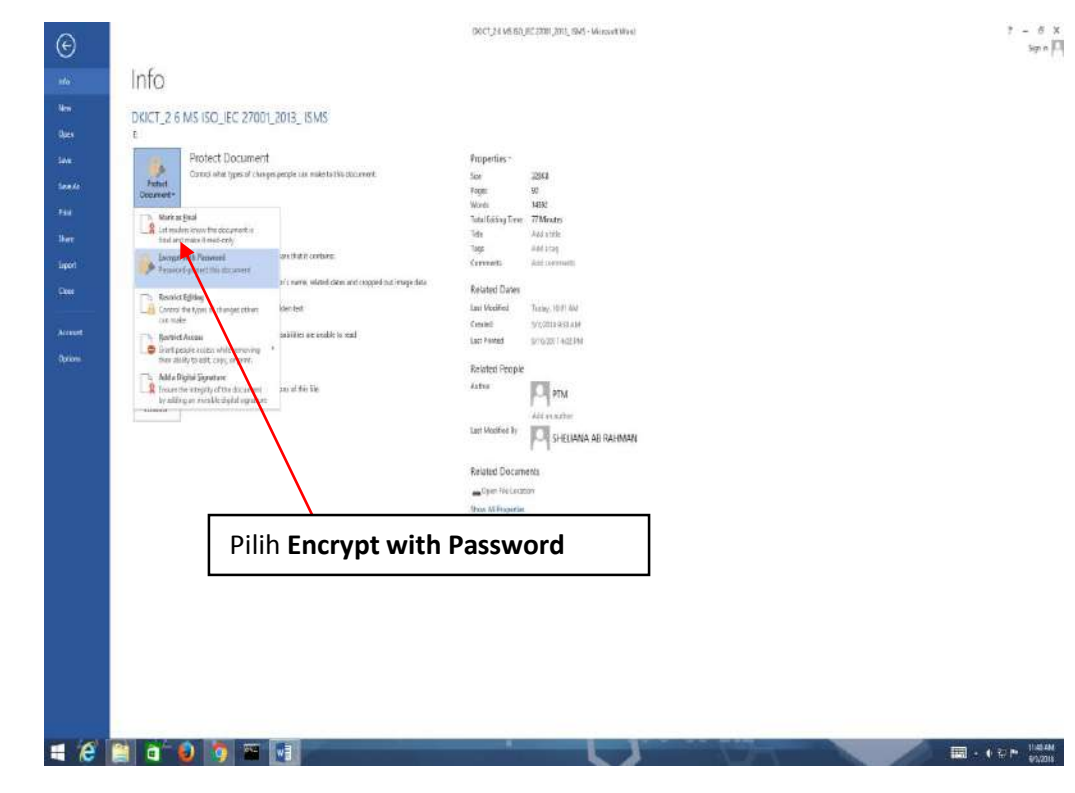

5. Masukkan **maklumat katalaluan** dan klik **OK**

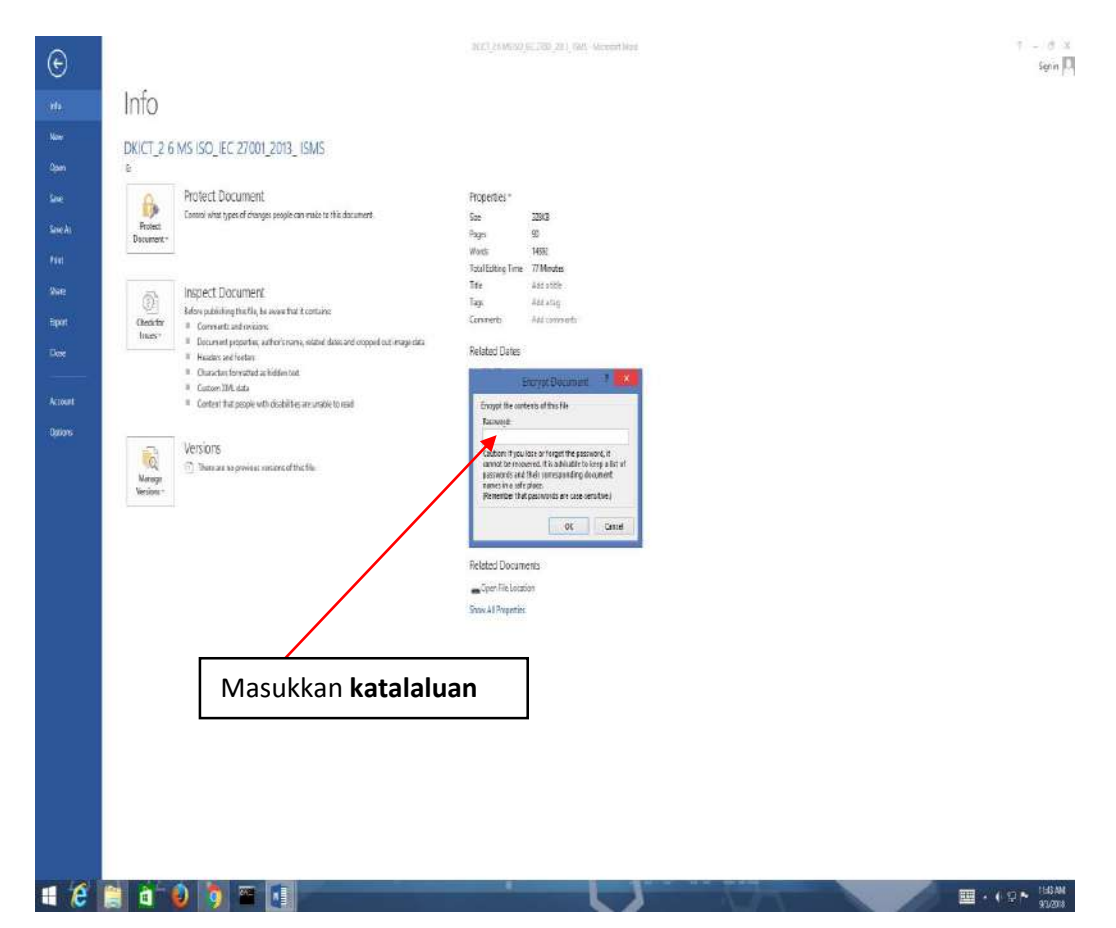

6. Sila isikan **katalaluan** sekali lagi

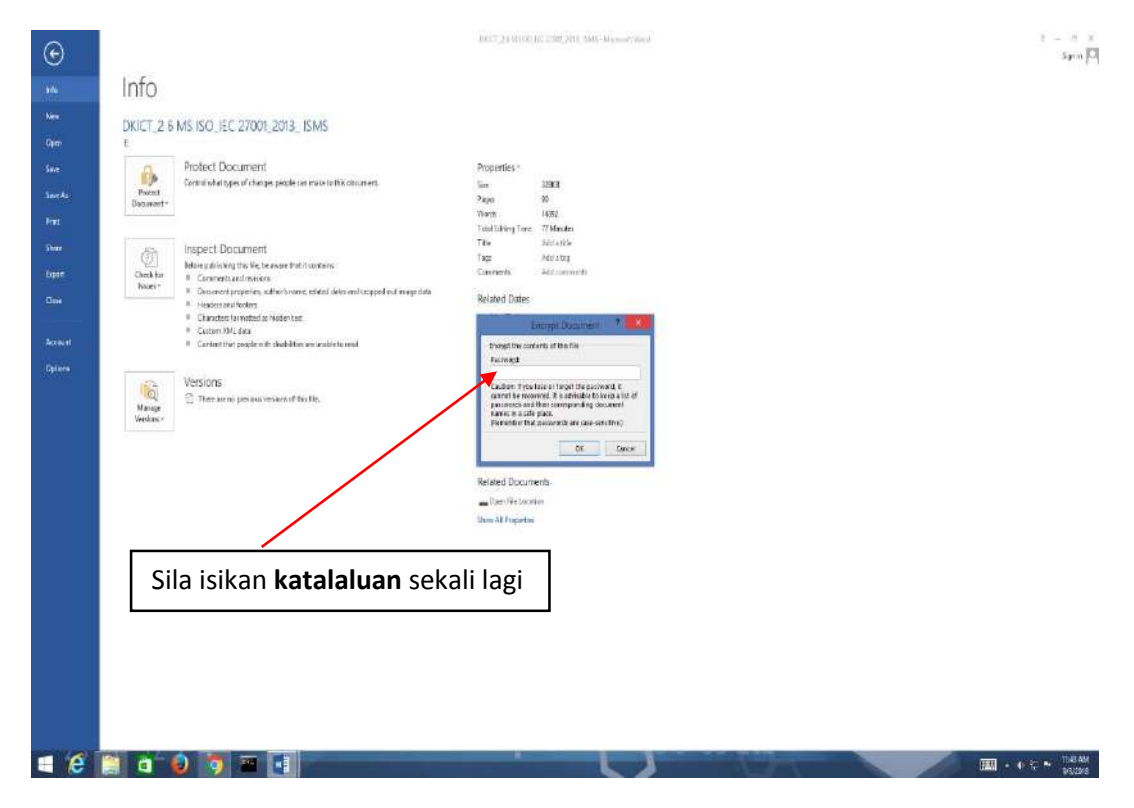

7. Akhir sekali dokumen tersebut telah selesai dienkripsi menggunakan katalaluan yang telah ditetapkan oleh pengguna

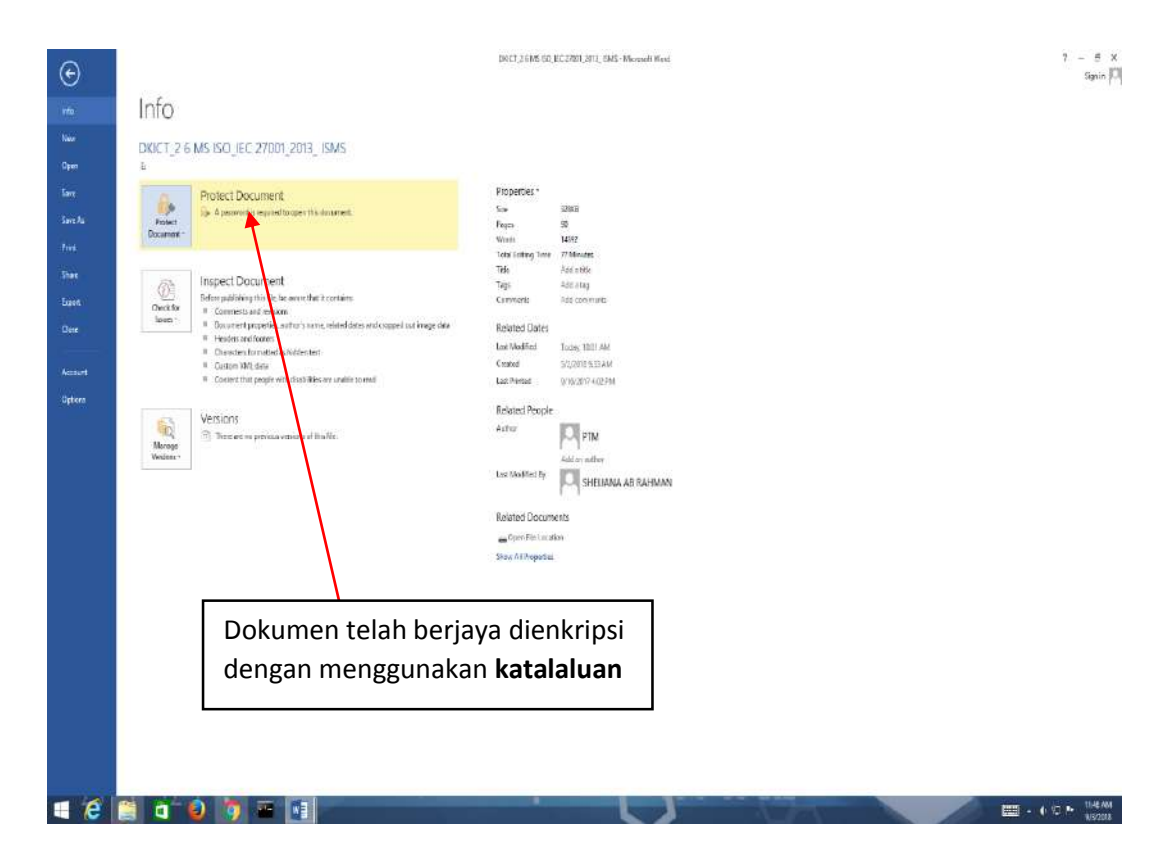